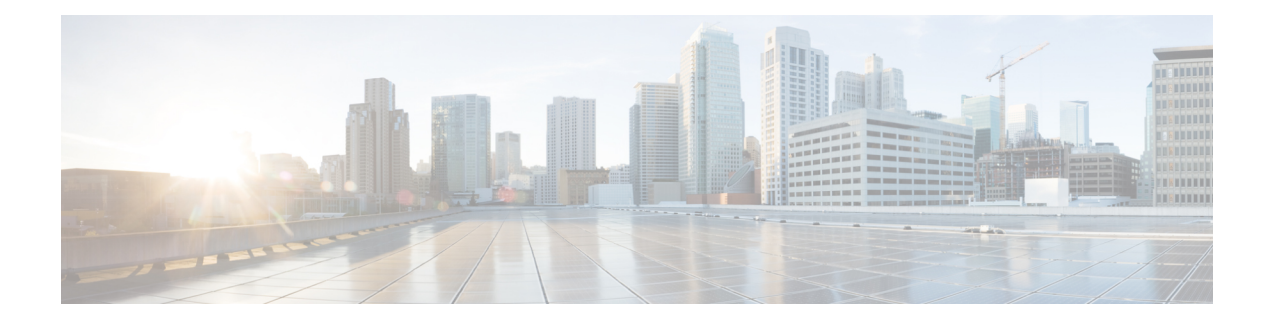

# **Configuring Cisco Discovery Protocol**

*Cisco Discovery Protocol* (CDP) is a media- and protocol-independent protocol that runs on all Cisco-manufactured equipment including routers, bridges, access and communication servers, and switches. Using CDP, you can view information about all the Cisco devices that are directly attached to the device.

- Prerequisites for [Implementing](#page-0-0) CDP, on page 1
- Information About [Implementing](#page-0-1) CDP, on page 1
- How to [Implement](#page-1-0) CDP on Cisco IOS XR Software, on page 2
- Configuration Examples for [Implementing](#page-4-0) CDP, on page 5

## <span id="page-0-1"></span><span id="page-0-0"></span>**Prerequisites for Implementing CDP**

You must be in a user group associated with a task group that includes the proper task IDs. The command reference guides include the task IDs required for each command. If you suspect user group assignment is preventing you from using a command, contact your AAA administrator for assistance.

## **Information About Implementing CDP**

CDP is primarily used to obtain protocol addresses of neighboring devices and discover the platform of those devices. CDP can also be used to display information about the interfaces your router uses. CDP is mediaand protocol-independent, and runs on all equipment manufactured by Cisco, including routers, bridges, access servers, and switches.

Use of SNMP with the CDP MIB allows network management applications to learn the device type and the SNMP agent address of neighboring devices and to send SNMP queries to those devices. CDP uses the CISCO-CDP-MIB.

CDP runs on all media that support Subnetwork Access Protocol (SNAP), including LAN, Frame Relay, and ATM physical media. CDP runs over the data link layer only. Therefore, two systems that support different network-layer protocols can learn about each other.

Each device configured for CDP sends periodic messages, known as *advertisements*, to a multicast address. Each device advertises at least one address at which it can receive SNMP messages. The advertisements also contain time-to-live, or hold-time, information, which indicates the length of time a receiving device holds CDP information before discarding it. Each device also listens to the periodic CDP messages sent by others to learn about neighboring devices and determine when their interfaces to the media go up or down.

CDP Version-2 (CDPv2) is the most recent release of the protocol and provides more intelligent device tracking features. These features include a reporting mechanism that allows for more rapid error tracking, thereby reducing costly downtime. Reported error messages can be sent to the console or to a logging server, and can cover instances of unmatching native VLAN IDs(IEEE 802.1Q) on connecting ports, and unmatching port duplex states between connecting devices.

CDPv2 **show** commands can provide detailed output on VLAN Trunking Protocol (VTP) management domain and duplex modes of neighbor devices, CDP-related counters, and VLAN IDs of connecting ports.

Type-length-value fields (TLVs) are blocks of information embedded in CDP advertisements. This table summarizes the TLV definitions for CDP advertisements.

| <b>TLV</b>                  | <b>Definition</b>                                                                                                    |
|-----------------------------|----------------------------------------------------------------------------------------------------|
| Device-ID TLV               | Identifies the device name in the form of a character string.                                                                                                    |
| <b>Address TLV</b>          | Contains a list of network addresses of both receiving and sending<br>devices.                                                                                                    |
| Port-ID TLV                 | Identifies the port on which the CDP packet is sent.                                                                                                    |
| Capabilities TLV            | Describes the functional capability for the device in the form of a<br>device type; for example, a switch.                                                                                                    |
| Version TLV                 | Contains information about the software release version on which the<br>device is running.                                                                                                    |
| Platform TLV                | Describes the hardware platform name of the device, for example,<br>$Cisco$ 4500.                                                                                                    |
| VTP Management Domain TLV   | Advertises the system's configured VTP management domain<br>name-string. Used by network operators to verify VTP domain<br>configuration in adjacent network nodes.                                                            |
| Native VLAN TLV             | Indicates, per interface, the assumed VLAN for untagged packets on<br>the interface. CDP learns the native VLAN for an interface. This<br>feature is implemented only for interfaces that support the IEEE 802.1Q<br>protocol. |
| <b>Full/Half Duplex TLV</b> | Indicates status (duplex configuration) of CDP broadcast interface.<br>Used by network operators to diagnose connectivity problems between<br>adjacent network elements.                                                       |

**Table 1: Type-Length-Value Definitions for CDPv2**

## <span id="page-1-0"></span>**How to Implement CDP on Cisco IOS XR Software**

### **Enabling CDP**

To enable CDP, you must first enable CDP globally on the router and then enable CDP on a per-interface basis. This task explains how to enable CDP globally on the router and then enable CDP on an interface.

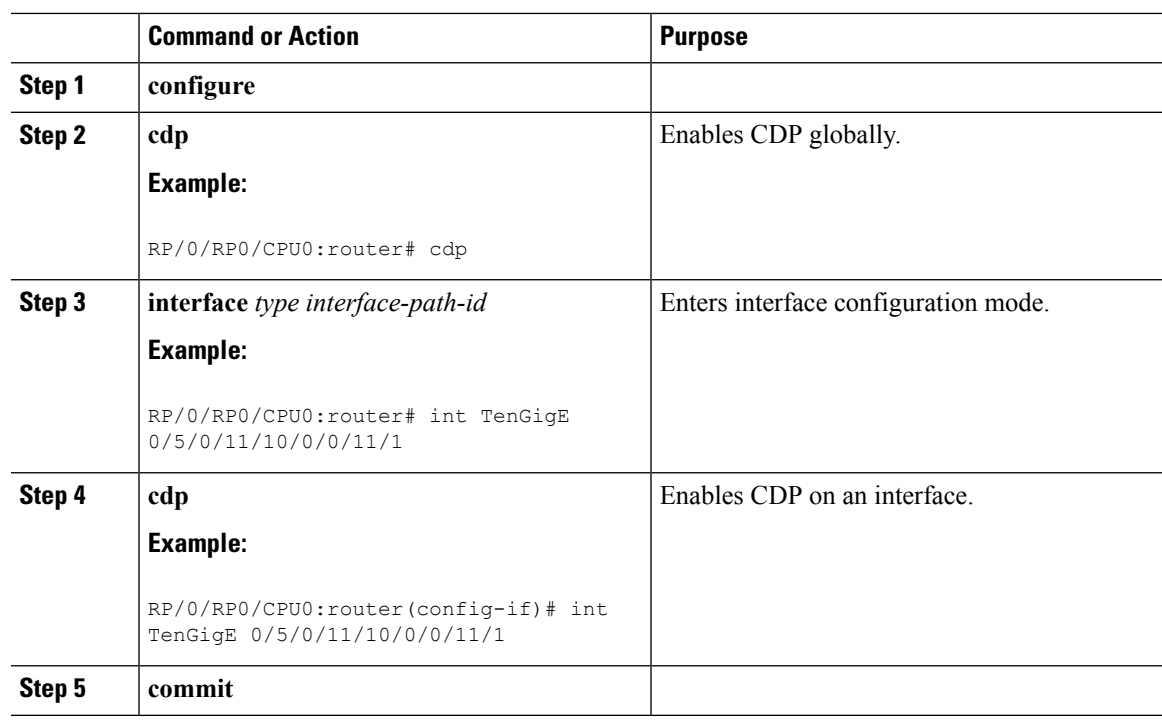

### **Procedure**

### **Modifying CDP Default Settings**

This task explains how to modify the default version, hold-time setting, and timer settings.

# 

**Note** The commands can be entered in any order.

### **Procedure**

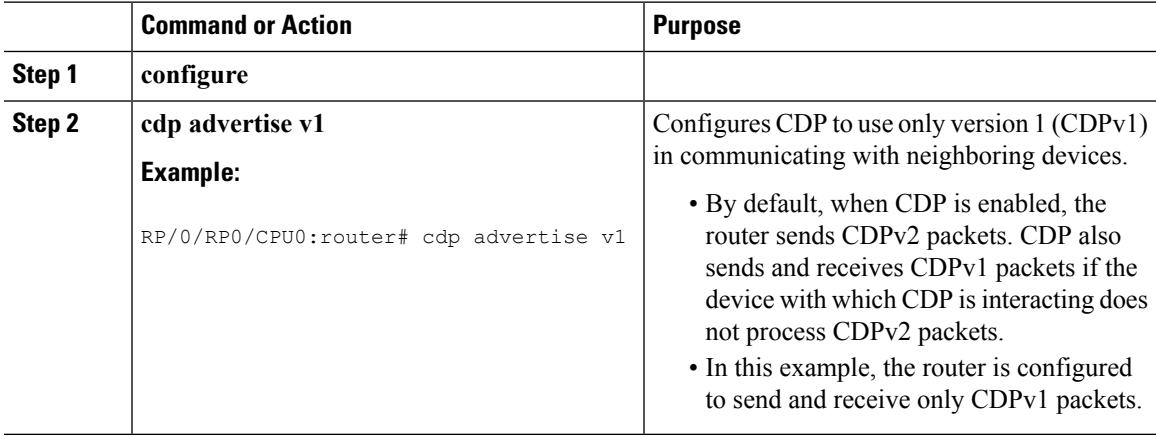

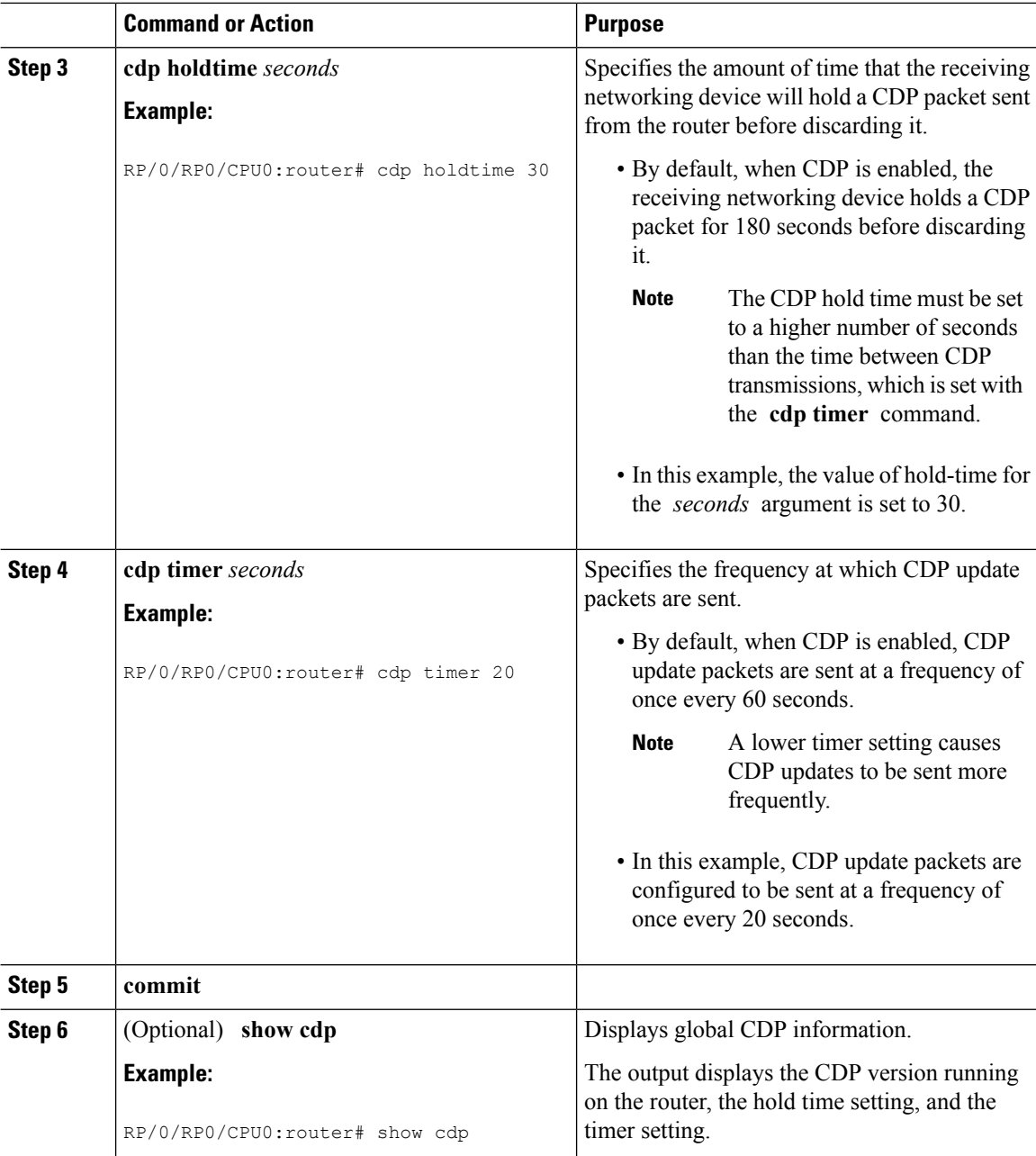

## **Monitoring CDP**

This task shows how to monitor CDP.

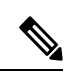

ı

**Note** The commands can be entered in any order.

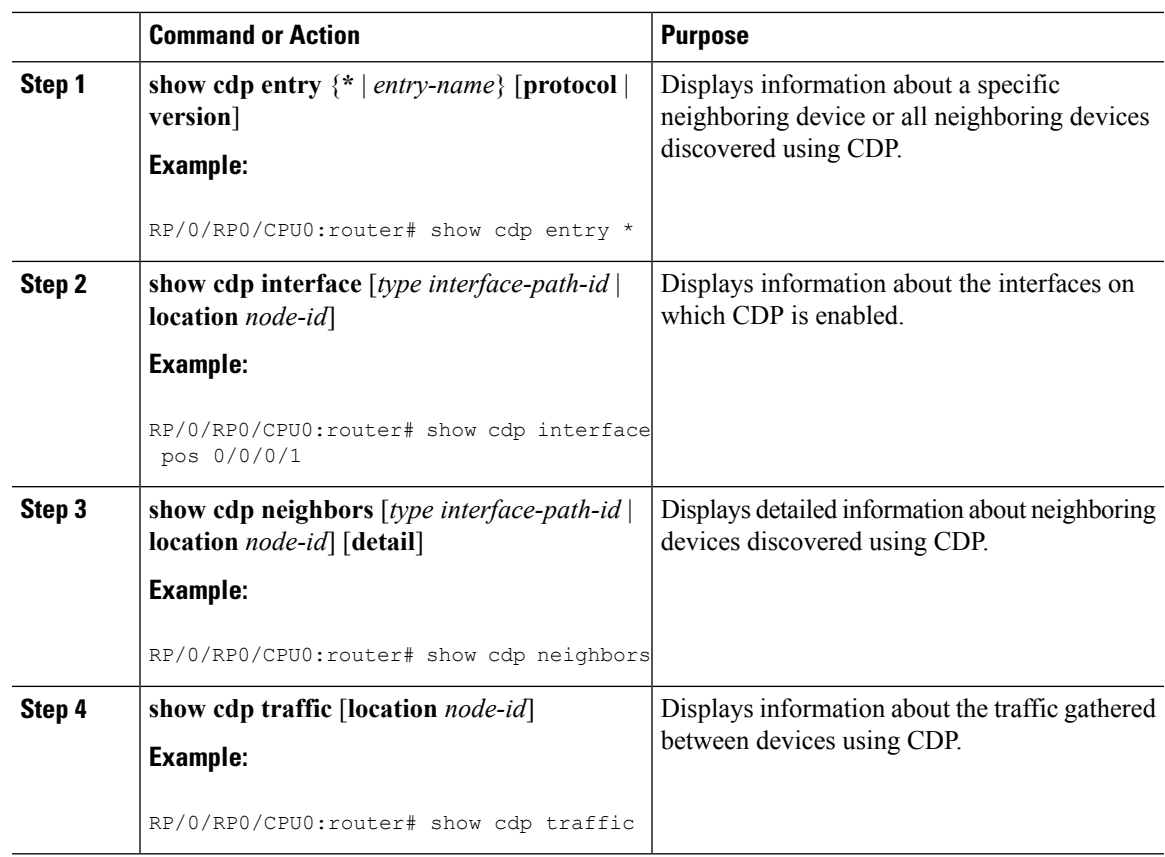

### **Procedure**

## <span id="page-4-0"></span>**Configuration Examples for Implementing CDP**

### **Enabling CDP: Example**

The following example shows how to configure CDP globally and then enable CDP on Ethernet interface TenGigE0/5/0/11/10/0/0/11/1:

```
cdp
interface 0/5/0/11/10/0/0/11/1
cdp
```
### **Modifying Global CDP Settings: Example**

The following example shows how to modify global CDP settings. In this example, the timer setting is set to 20 seconds, the hold-time setting is set to 30 seconds, and the version of CDP used to communicate with neighboring devices is set to CDPv1:

cdp timer 20 cdp holdtime 30 cdp advertise v1

The following example shows how to use the **show cdp** command to verify the CDPglobalsettings:

RP/0/RP0/CPU0:router# **show cdp**

Global CDP information: Sending CDP packets every 20 seconds Sending a holdtime value of 30 seconds Sending CDPv2 advertisements is not enabled